# **PHP Exercises**

## **One**

If you haven't created a database yet, create one (either using MAMP or XAMPP on your local machine, or via the Kingston University web site).

# **Two**

Create a table called *responses* with the following fields:

```
studentname of type char(255)
coursetitle of type char(120)
courserating of type char(80)
comments of type char(255)
```
You can either use the *phpmyadmin* interface or the SQL syntax for the create statement ...

```
create table tablename (
fieldname type,
fieldname type,
...);
```
#### **Three**

Using the SQL insert statement to insert the following records into the table set up in part two (these lines are available in a file available from barryavery.com as *insertresponses.sql*)

```
… values ("SMITH", "BIT", "Outstanding", "Its brilliant");
… values ("JONES", "BIT", "Mostly Adequate","Its OK");
… values ("AVERY", "BIT", "Outstanding","Its brilliant");
… values ("MITCHELL", "AIS", "Dull", "Yawn");
… values ("WEBB", "AIS", "Outstanding","Its brilliant");
… values ("TENNENT", "BIM", "Mostly Adequate","Its OK");
… values ("RUSSELL", "BIM", "Mostly Adequate","No comment");
```
Use *select* \* from responses to make sure the records are correctly inserted

## **Four**

Finish the following code *viewresponses.php* to display all the records in the database using PHP (source is available from barryavery.com)

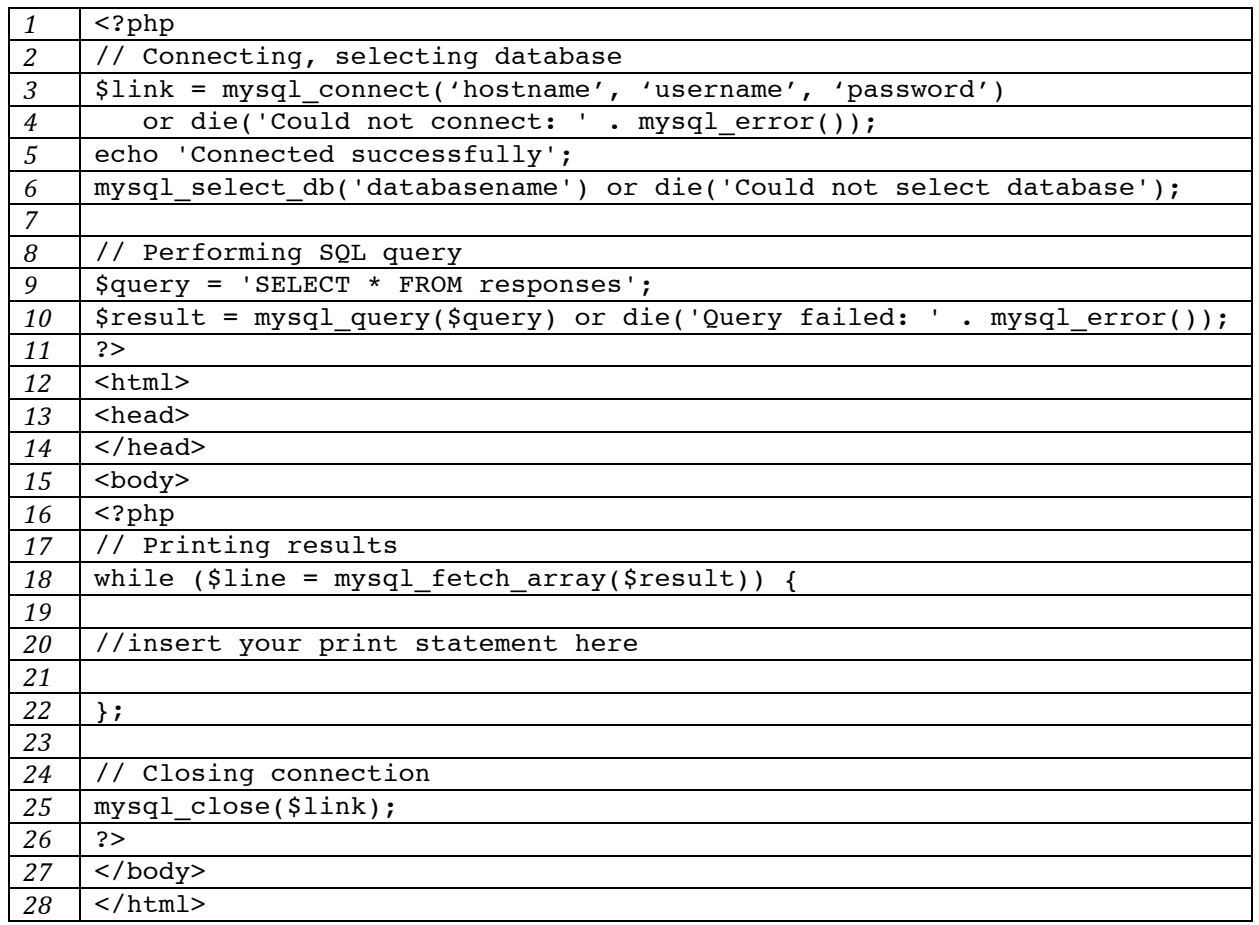

To get this working you will have to

- Alter line 3 to include the hostname, username and password
- Alter line 6 to your databasename
- Alter line 20 to include your print statement, which will look like print \$line['xxx']…

## **Five**

The form *webscriptingform1.php* is available from the web site. Clicking on the *continue* button passes the values to *response1.php* through the \$\_POST array which then prints the values out. Save both files in the web publishing folder and check that they work correctly.

# **BUMP** students

This form will allow you to provide feedback for your second year modules.

# Provide your feedback

Enter your name:

Course Title (BSc Business Information Technology  $\left| \cdot \right|$ )

How do you rate the course: ⊙ Outstanding ⊙ Mostly Adequate ⊙ Dull

Other Comments:

Thank you for your feedback (Continue)

Write code to take a record from this form and then save it into the database. You will have to write a new version of *response1.php* that takes the values from the \$\_POST array, forms an appropriate SQL *insert* statement and then runs it against the database.

Your code will look something like this:

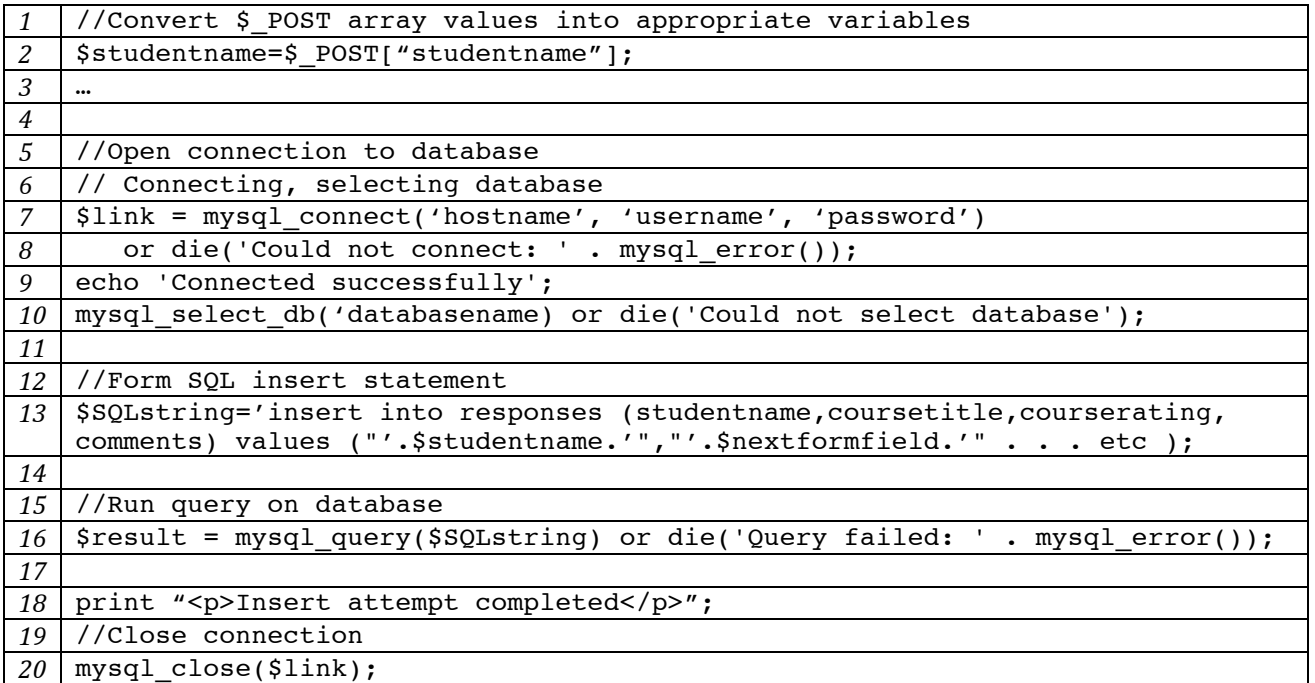

To get this working you will have to

- Alter line 3 and 4 to get the values from the \$\_POST array
- Alter line 7 and 10 so it can connect to your database
- Alter line 13 to include a correct SQL *insert* statement